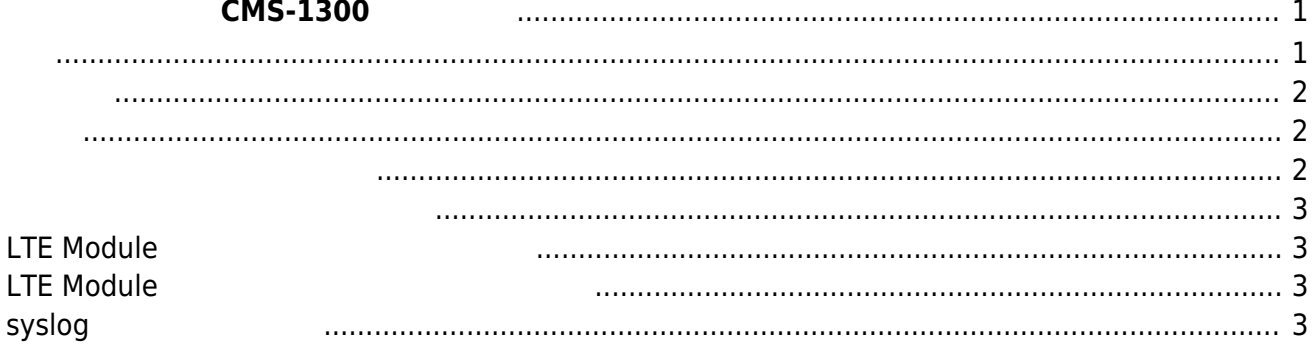

# **リモート管理サーバ CMS-1300 との連携**

#### [CMS-1300](https://www.centurysys.co.jp/products/router/cms1300_s.html)

- <span id="page-2-0"></span>
- LTE Module
- 
- syslog

<span id="page-2-1"></span>

 $CMS-1300$   $CMS-1300$ /etc/cmslink/cmslink.ini

#### [cmslink.ini](https://centurysys.jp/doku.php?do=export_code&id=mas1xx_ope:cms_link:start&codeblock=0)

[CMS] ADDRESS=cms1300.example.com TOKEN=deadbeefcafebabe277b3fcc8526df73ef0eb65d [DEVICE] TENANT=maseries NODE=mas1xx [MODE] FIRMUP=true MODULE\_FIRMUP=true SYSLOG=true NOTIFY=true

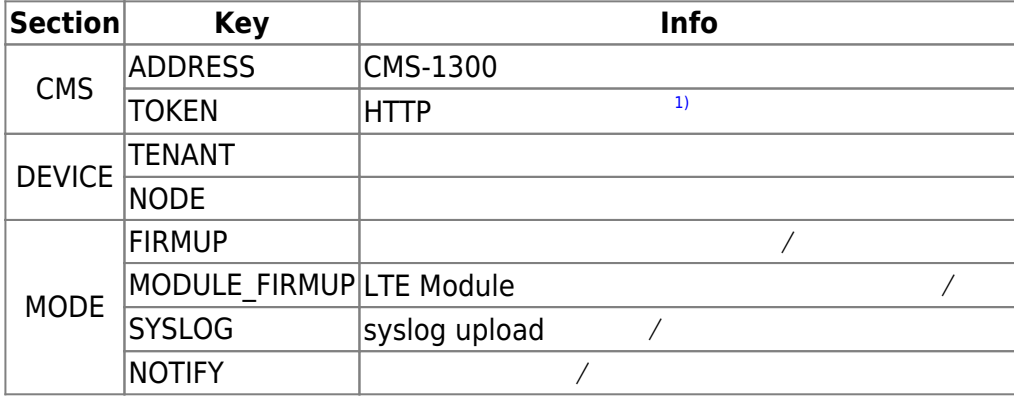

<span id="page-3-0"></span>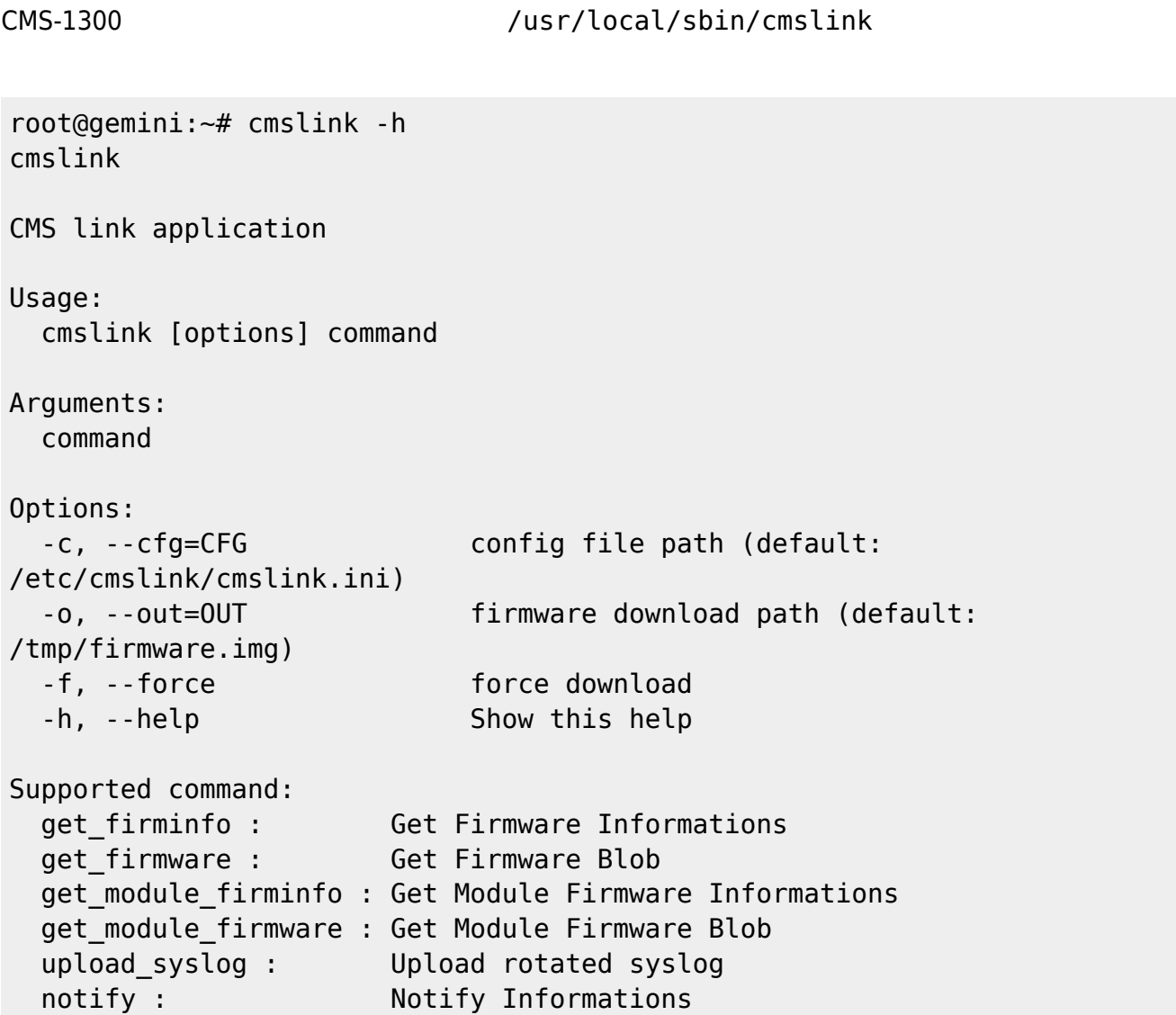

<span id="page-3-2"></span><span id="page-3-1"></span>CMS-1300

```
root@gemini:~# cmslink get_firminfo
--- Firmware Info ---
 version: 5.1.0
 size: 85665312
 sha1sum: 3325a8430314ed6ae4a26804a4455388ed2593ab
```
<span id="page-4-0"></span>CMS-1300 **EXERCITE TO PER SERVER WE SERVER WE SERVER WE SERVER WE SERVER WE SERVER WE SERVER WE SERVER WE SERVE** 

```
root@gemini:~# cat /etc/version
MA-S1xx firmware version 5.2.0alpha1 (Fri Oct 30 14:53:16 JST 2020)
root@gemini:~# cmslink get_firmware
Firmware on CMS is old or same, quit
```
## <span id="page-4-1"></span>**LTE Module**

CMS-1300 LTE Module

root@gemini:~# cmslink get\_module\_firminfo --- Module Firmware Info -- label: aml574 version: 14-12 size: 51771118 sha1sum: 46a5cd53c8c1c039eaef8a0e23da3be9970a1783

## <span id="page-4-2"></span>**LTE Module**

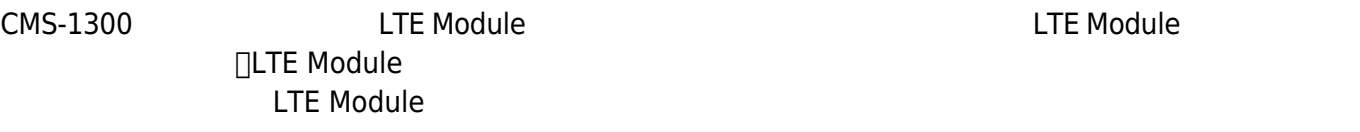

root@gemini:~# cmslink get\_module\_firmware Module Firmware on CMS is same or old (local: '14-12', CMS: '14-12')

## <span id="page-4-3"></span>**syslog アップロード**

upload\_syslog true  $\Box$ logrotate rotate syslog(/var/log/syslog.1)

CMS-1300 Web

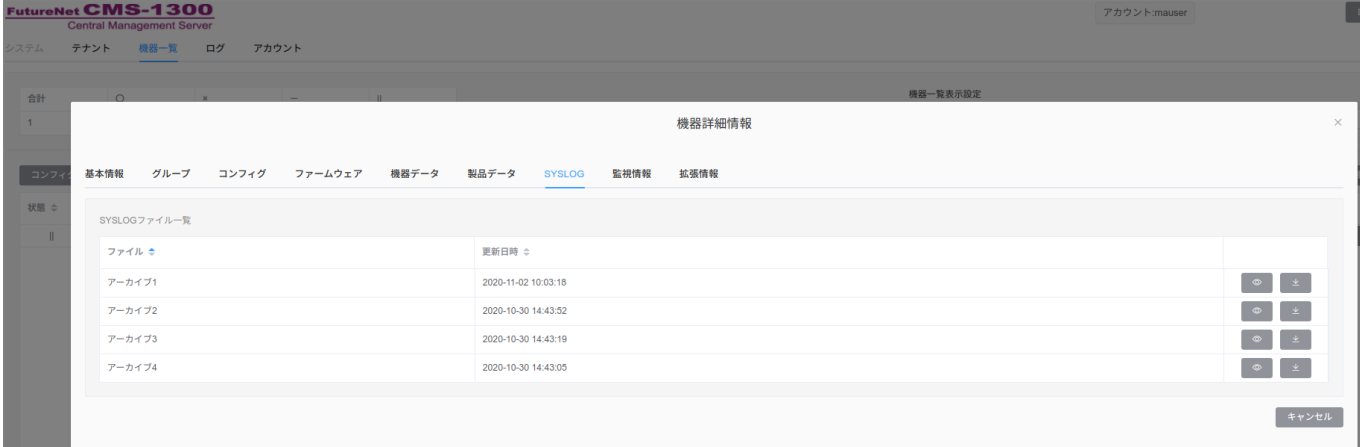

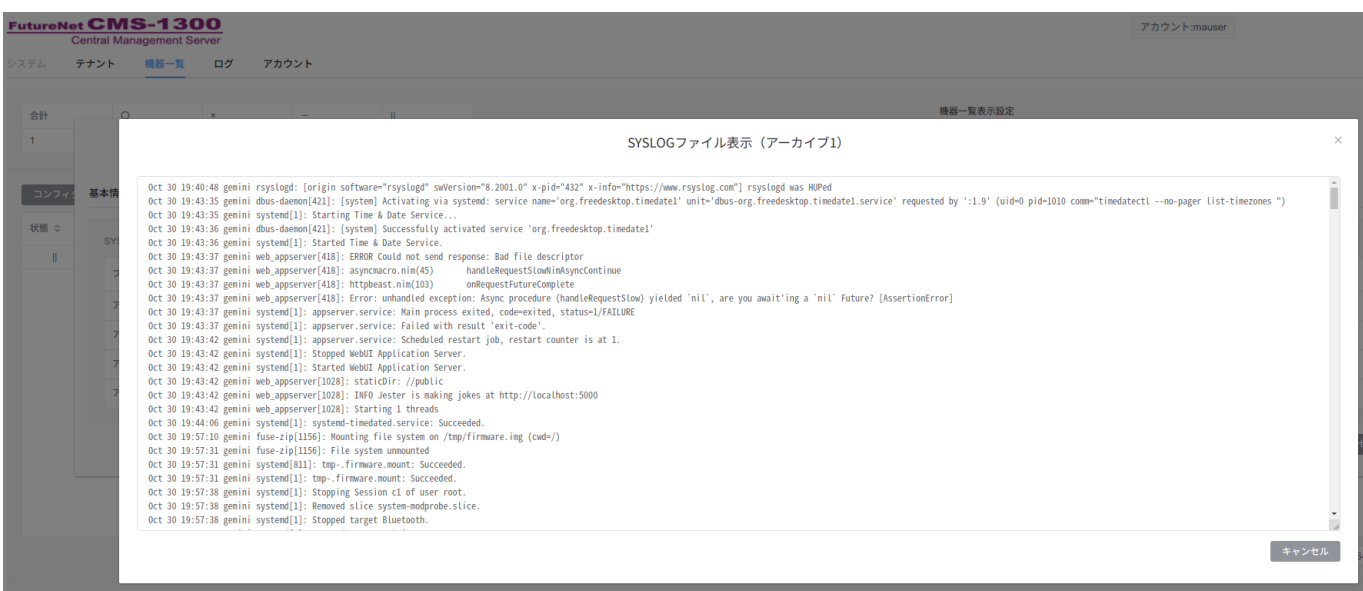

[1\)](#page--1-0)

From: <https://centurysys.jp/> - **MA-X/MA-S/MA-E/IP-K Developers' WiKi**

Permanent link: **[https://centurysys.jp/doku.php?id=mas1xx\\_ope:cms\\_link:start](https://centurysys.jp/doku.php?id=mas1xx_ope:cms_link:start)**

Last update: **2020/11/02 11:11**